[Home](http://kmbsmanuals.konicaminolta.us/AccurioPrintC2070/index.html)  $\geq$  [Copy](http://kmbsmanuals.konicaminolta.us/AccurioPrintC2070/contents/id04-_102710120.html)  $\geq$  [Overview of Copy Function](http://kmbsmanuals.konicaminolta.us/AccurioPrintC2070/contents/id04-_102710120.html)  $\geq$  Overview of COPY Screen

## **Overview of [COPY] Screen**

The [COPY] screen is displayed when you make a copy. This screen allows you to select the desired copy conditions, print, and reserve jobs.

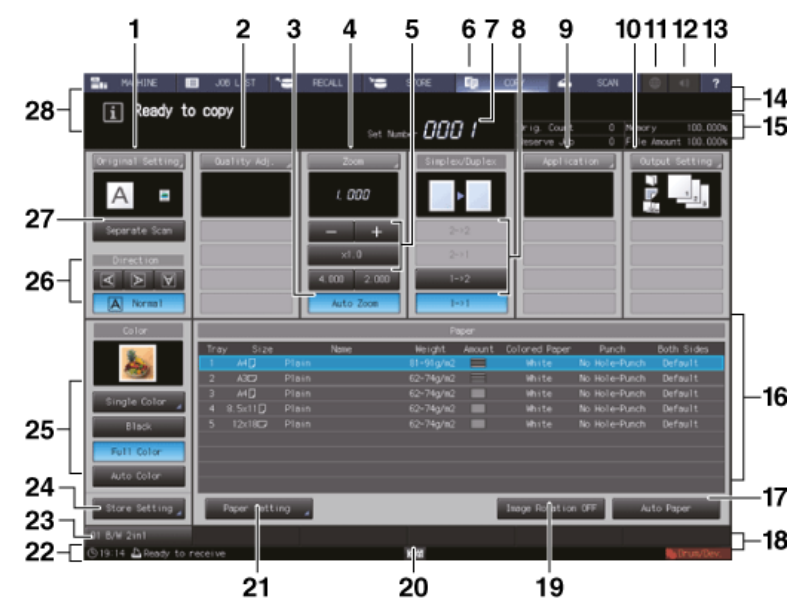

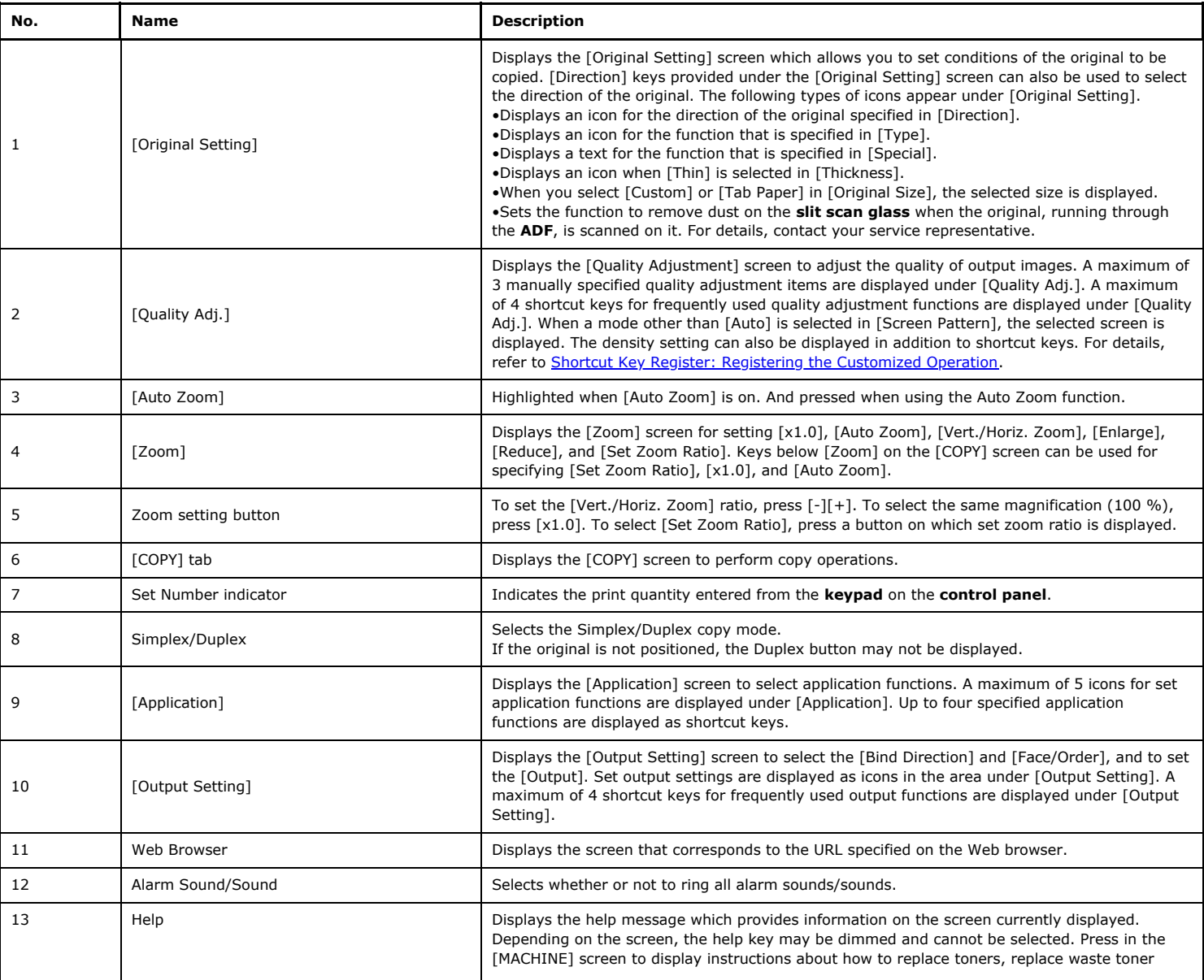

4/3/2019 Overview of COPY Screen

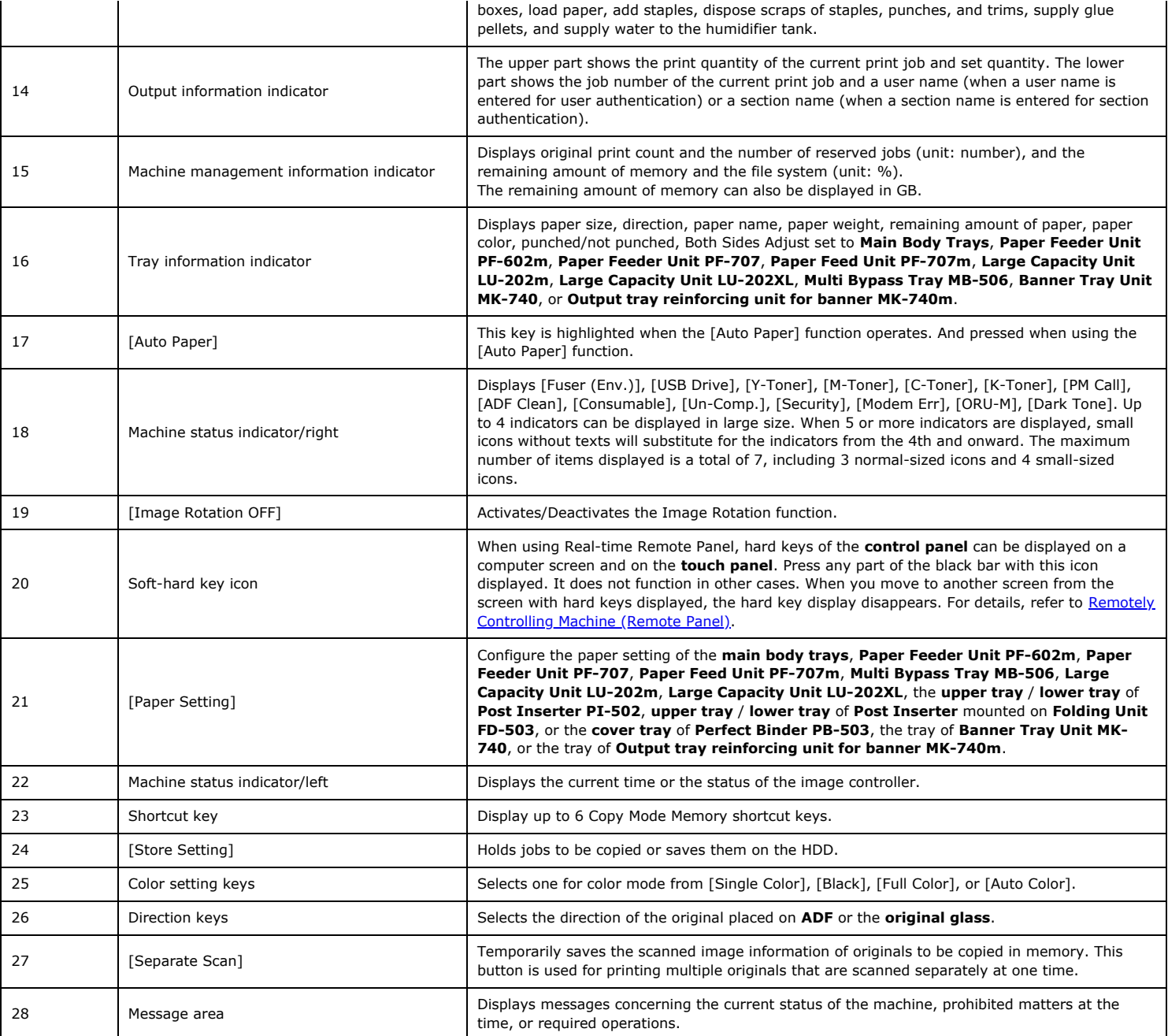